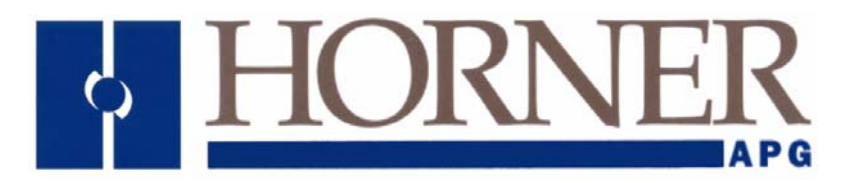

**User Manual for the**  *HE693PBM101, HE693PBM101-12* 

# **PROFIBUS MASTER**

**15 April 2003** 

**MAN0219-05** 

#### <span id="page-2-0"></span>**PREFACE**

This manual explains how to use the Horner APG Profibus Master Module (PBM101/ PBM101-12). Copyright (C) 2003, Horner APG, LLC., 640 North Sherman Drive, Indianapolis, Indiana 46201. All rights reserved. No part of this publication may be reproduced, transmitted, transcribed, stored in a retrieval system, or translated into any language or computer language, in any form by any means, electronic, mechanical, magnetic, optical, chemical, manual or otherwise, without the prior agreement and written permission of Horner APG, Inc.

All software described in this document or media is also copyrighted material subject to the terms and conditions of the Horner Software License Agreement.

Information in this document is subject to change without notice and does not represent a commitment on the part of Horner APG, Inc.

Profibus is a trademark of Siemens.

VersaPro and Series 90-30 PLC are trademarks of GE Fanuc.

Windows NT is a trademark of Microsoft Corporation.

Alspa 8000 and P8 are trademarks of CEGELEC.

## *For user manual updates, contact Horner APG, Technical Support Division, at (317) 916-4274 or visit our web site at www.heapg.com.*

#### <span id="page-3-0"></span>**LIMITED WARRANTY AND LIMITATION OF LIABILITY**

Horner APG, Inc. ("HE-APG") warrants to the original purchaser that the Profibus Master manufactured by HE-APG is free from defects in material and workmanship under normal use and service. The obligation of HE-APG under this warranty shall be limited to the repair or exchange of any part or parts which may prove defective under normal use and service within two (2) years from the date of manufacture or eighteen (18) months from the date of installation by the original purchaser whichever occurs first, such defect to be disclosed to the satisfaction of HE-APG after examination by HE-APG of the allegedly defective part or parts. THIS WARRANTY IS EXPRESSLY IN LIEU OF ALL OTHER WARRANTIES EXPRESSED OR IMPLIED INCLUDING THE WARRANTIES OF MERCHANTABILITY AND FITNESS FOR USE AND OF ALL OTHER OBLIGATIONS OR LIABILITIES AND HE-APG NEITHER ASSUMES, NOR AUTHORIZES ANY OTHER PERSON TO ASSUME FOR HE-APG, ANY OTHER LIABILITY IN CONNECTION WITH THE SALE OF THIS Profibus Master. THIS WARRANTY SHALL NOT APPLY TO THIS Profibus Master OR ANY PART THEREOF WHICH HAS BEEN SUBJECT TO ACCIDENT, NEGLIGENCE, ALTERATION, ABUSE, OR MISUSE. HE-APG MAKES NO WARRANTY WHATSOEVER IN RESPECT TO ACCESSORIES OR PARTS NOT SUPPLIED BY HE-APG. THE TERM "ORIGINAL PURCHASER", AS USED IN THIS WARRANTY, SHALL BE DEEMED TO MEAN THAT PERSON FOR WHOM THE Profibus Master IS ORIGINALLY INSTALLED. THIS WARRANTY SHALL APPLY ONLY WITHIN THE BOUNDARIES OF THE CONTINENTAL UNITED STATES.

In no event, whether as a result of breach of contract, warranty, tort (including negligence) or otherwise, shall HE-APG or its suppliers be liable of any special, consequential, incidental or penal damages including, but not limited to, loss of profit or revenues, loss of use of the products or any associated equipment, damage to associated equipment, cost of capital, cost of substitute products, facilities, services or replacement power, down time costs, or claims of original purchaser's customers for such damages.

**To obtain warranty service, return the product to your distributor with a description of the problem, proof of purchase, post paid, insured and in a suitable package.** 

#### **ABOUT PROGRAMMING EXAMPLES**

Any example programs and program segments in this manual or provided on accompanying diskettes are included solely for illustrative purposes. Due to the many variables and requirements associated with any particular installation, Horner APG cannot assume responsibility or liability for actual use based on the examples and diagrams. It is the sole responsibility of the system designer utilizing the Profibus Master to appropriately design the end system, to appropriately integrate the Profibus Master and to make safety provisions for the end equipment as is usual and customary in industrial applications as defined in any codes or standards which apply.

**Note: The programming examples shown in this manual are for illustrative purposes only. Proper machine operation is the sole responsibility of the system integrator.** 

### **Revisions to this manual**

- 1. Removed PBM103 from this manual and all references to it.
- 2. Revised Section 1.3, Item b.

# **TABLE OF CONTENTS**

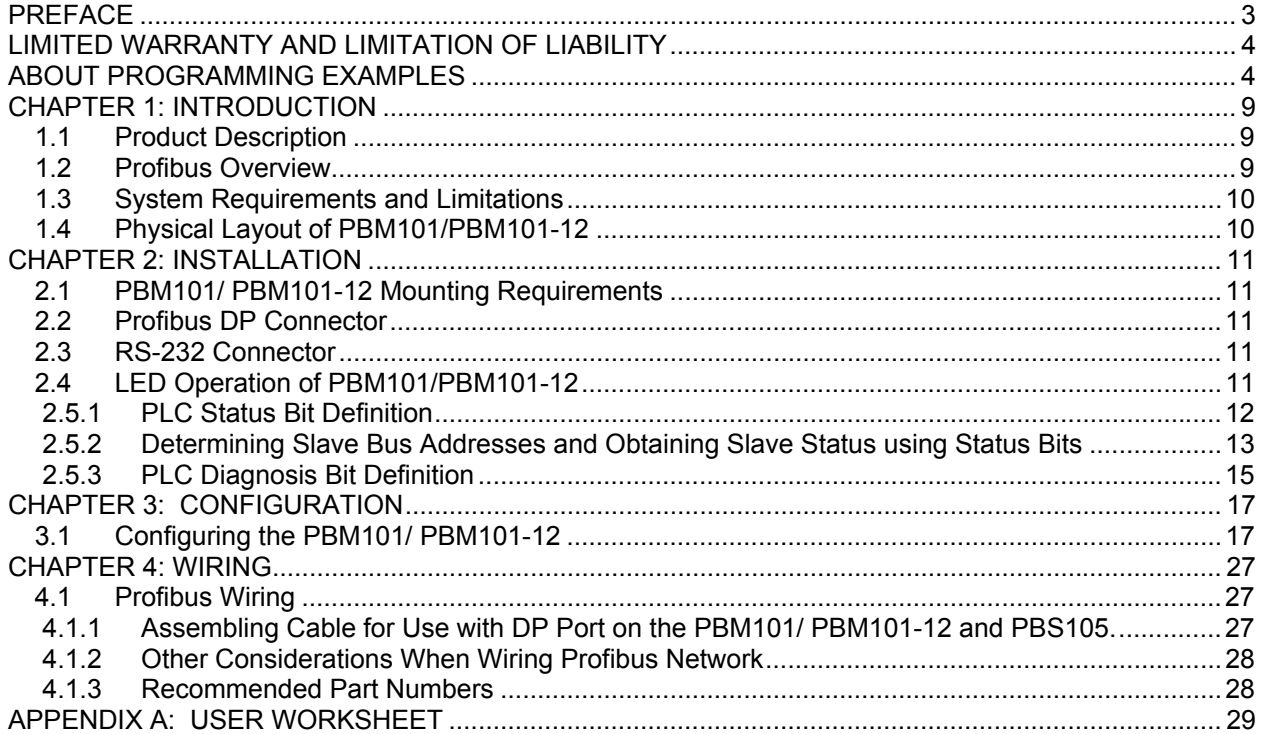

**NOTES** 

#### <span id="page-8-0"></span>**CHAPTER 1: INTRODUCTION**

#### **1.1 Product Description**

The Profibus Master Module (HE693PBM101/HE693PBM101-12) functions as a Profibus DP network master and is capable of controlling up to 64 slave devices. The Profibus DP application allows for the connection of I/O devices and simple field devices to an automation system via a Profibus network. Emphasis is on fast transmission of small data volumes. The PBM101/ PBM101-12 operates as Profibus DP module only and does not support other types of Profibus (FMS, PA).

The PBM101/PBM101-12 function similarly except that PBM101 operates at 24MHz while the PBM101-12 operates at 48MHz.

Profibus uses a Master-Slave type of communication with the PBM101/ PBM101-12 functioning as the master device. The PBM101/ PBM101-12 communicates with slave devices such as input/output devices, drives, valves, and measuring transmitters via a Profibus network. The PBM101/ PBM101-12 (when used with HE-APG Profibus Slave Modules) also allows communication between modules located in different PLC racks via the Profibus network. (For information covering HE-APG Slave Modules, see the User Manuals for the PBS105 and the PBM106.)

#### **1.2 Profibus Overview**

Profibus, a token-passing network, supports one master (Type I) controlling the network and writing to the slave devices. Multiple masters (Type II), however, can read information simultaneously off the Profibus network. Master devices (PBM101/ PBM101-12) are used to determine the data communication on the bus.

Slave devices are peripherals such as input/output devices, valves, drives, and measuring transmitters, etc. Slaves devices also include HE-APG Profibus Slave Modules located in PLCs that the PBM101/ PBM101-12 reads or writes to over the Profibus network. Slaves do not have bus access rights and only acknowledge received messages or send messages to the master when requested to do so. Data from the slave devices can be read by any master. All connected Slaves have the same priority.

Up to 32 devices (masters or slaves) can be connected in one segment without using repeaters or up to 64 devices can be connected using repeaters.

*For further information on the PROFIBUS Network, visit their web site at http:\\www.profibus.com* 

#### <span id="page-9-0"></span>**1.3 System Requirements and Limitations**

a. The PBM101/PBM101-12 require a CPU350 (or higher) with Firmware Version 8.0 (or higher).

PBM101/PBM101-12: Up to 32 devices (masters or slaves) can be connected in one segment without using repeaters or up to 64 devices can be connected using repeaters.

- b. PBM101/PBM101-12: The number of slave devices on the network depends on the amount of total slave data produced and consumed on the network. Up to 504 bytes of total data can be *produced* on the network and up to 504 bytes of total data can be *consumed* from the network. Consumed data is reduced 2 bytes for every 1 word of diagnosis data.
- c. PBM101/PBM101-12: VersaPro Software (1.10) or Cimplicity Control (Version 2.20 or later) are required to configure the modules. The Series 9030 PLC is limited to 25 bytes of **Extra Parameter Data**.
- d. L*ogicmaster software and earlier versions of CPU Firmware do NOT support these modules.*

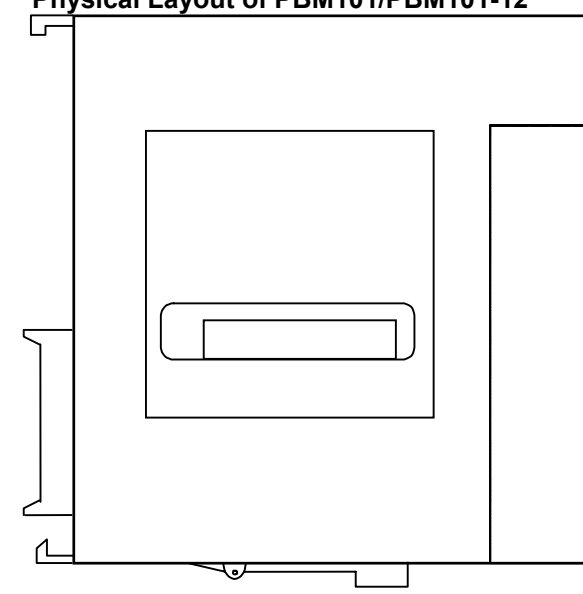

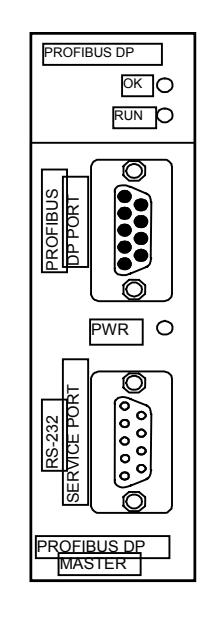

**Figure 1.1 - Front Cover Figure 1.2 – Side View**

#### **1.4 Physical Layout of PBM101/PBM101-12**

#### <span id="page-10-0"></span>**CHAPTER 2: INSTALLATION**

#### **2.1 PBM101/ PBM101-12 Mounting Requirements**

The PBM101/ PBM101-12 Module is designed to plug into any Series 90-30 local slot. The PBM101/ PBM101-12 requires at least a CPU350 model or higher with Firmware Revision 8. The PBM101/ PBM101-12 can not operate correctly with a lower version Firmware. Please refer to the appropriate manufacturer's installation manual.

#### **2.2 Profibus DP Connector**

The 9-pin Profibus DP connector is for physical connection between the slaves and the master. For further information on the cable and connectors, see Chapter 4 in this manual.

#### **2.3 RS-232 Connector**

The RS-232 Service Port is used to upgrade the firmware specific to the slave. This port uses a standard RS-232 9-pin connector.

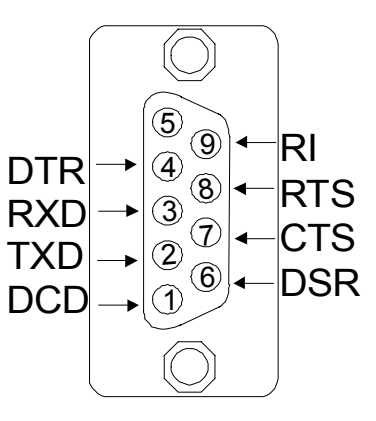

**Figure 2.1- Pin-out for the RS-232** 

#### **2.4 LED Operation of PBM101/PBM101-12**

There are three visible LED's on the PBM101/ PBM101-12, the OK LED, RUN LED, and the POWER LED. Various combinations of these LED's will indicate different states of the master. See **Table 2.1** for the states indicated by the LED's. **Table 2.2** indicates fault conditions.

<span id="page-11-0"></span>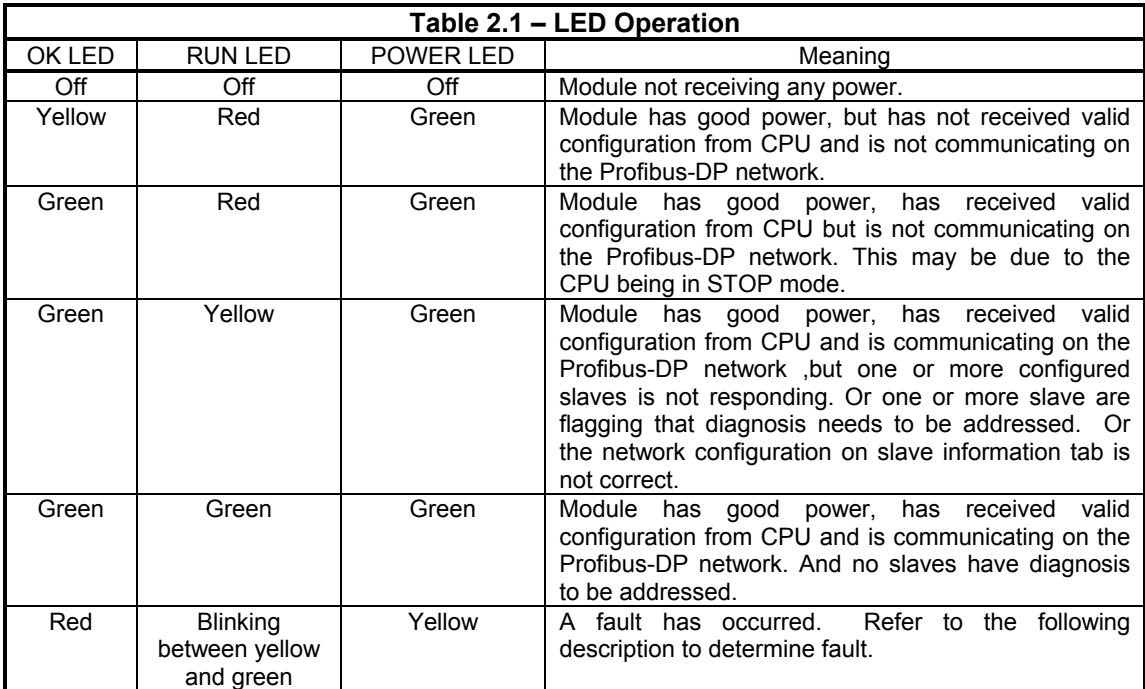

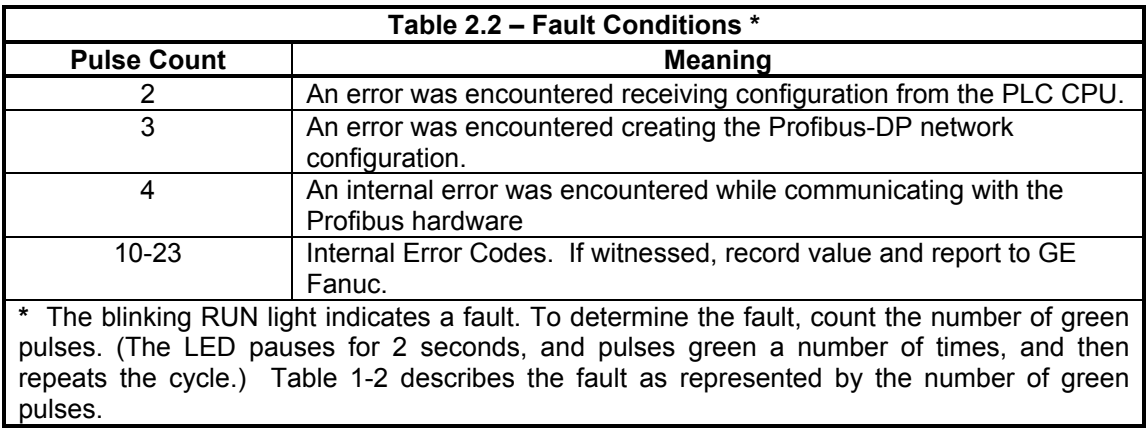

#### 2.5 PBM101/ PBM101-12 Status Error/Diagnosis Reporting

#### *2.5.1 PLC Status Bit Definition*

The PBM101/ PBM101-12 has 128 bits of diagnosis and status information reported to the PLC CPU. 64 bits are assigned as status bits, and 64 are assigned as diagnosis bits. The 64 status bits are by default assigned to the top of the existing memory map in the Settings tab of the PBM101/ PBM101-12 parameters screen (see Figure 3.4).

The following explanation describes the Slave Status and indicates the information needed to setup the Slave Status parameters in the program language being used (such as Ladder Logic or C-Programming). The Slave Diagnosis inputs contain additional information about the slaves, which is useful for slave specific issues.

<span id="page-12-0"></span>This data is contained in 8 bytes with each bit containing the system diagnosis flags for each slave and is explained later in this chapter. The 64 Diagnosis Flag bits are by default assigned to the top of the existing memory map in the Settings tab of the PBM101/ PBM101-12 parameters setup screen (see Figure 3.4).

**Status Bits:** These 64 bits report the communication status between the master and the slaves on the bus. Each bit represents the slave area as set up using the Slave Information tab on the PBM101/ PBM101-12 parameters screen (see Figure 3.5). The following table represents the area, byte offset, bit offset, and value of each diagnosis bit.

#### *2.5.2 Determining Slave Bus Addresses and Obtaining Slave Status using Status Bits*

To obtain a slave status using Status Bits, several pieces of information are needed. The user must be able to properly "read" various configuration screens in order to obtain the needed information used to give a slave status. The following example uses configuration screens that are used in *Chapter Three: Configuration* in this manual.

**Step 1:** Upon selecting the Settings Tab (Figure 3.4**), determine which bit has been selected as the** *Starting Bit* by the VersaPro Programming Software. In Figure 3.4, the Starting Bit is %I00065, which is the value in the *Status Reference Type* row.

|                     |                                | Settings   Slave Information   Data Area   Power Consumption |
|---------------------|--------------------------------|--------------------------------------------------------------|
|                     | <b>Parameters</b>              | Values                                                       |
| <b>Bus Address:</b> |                                |                                                              |
|                     | Status Reference Type:         | %100065                                                      |
| Status Length:      |                                | 64                                                           |
| Baud Rate:          |                                | 500K                                                         |
|                     | Min. Slave Interval (0.1ms):   |                                                              |
|                     | Target Rotation Time (t_bits)  | 12000                                                        |
|                     | Sync/Freeze Control Area       | %000001                                                      |
|                     | Sync/Freeze Control Area Li    | 32                                                           |
|                     | Diag Data Slave Addr Area      | %A00001                                                      |
|                     | Diag Data Slave Addr Area I    |                                                              |
|                     | Diagnostic Flag Area           | %100001                                                      |
|                     | Diagnostic Flag Area Length    | 64                                                           |
|                     | Module Revision Area           | %AI0001                                                      |
|                     | Module Revision Area Lengl     |                                                              |
| Diag Data Area      |                                | %AI0002                                                      |
|                     | Diag Data Area Length          | 15                                                           |
|                     | Slot Time (0 Implies use defa  | 200                                                          |
|                     | Quiet Time (0 Implies use de   | 0                                                            |
|                     | Set Time (0 Implies use defa)  | 1                                                            |
|                     | Gap Factor (0 Implies use de   | 10                                                           |
|                     | Retry Limit (0 Implies use del | 1                                                            |
|                     | Min Tsdr (0 Implies use defa-  | 11                                                           |
|                     | Max Tsdr (0 Implies use defa   | 100                                                          |
|                     | Resp. Monitoring [0 to Disab]  | 70                                                           |

**Figure 3.4 – Settings Tab** 

# **CH. 2**

**Step 2:** Select the *Slave Information* Tab (Figure 3.5). The **Bus Address** correlates to the bus address that is assigned to the slave by the user. In Figure 3.5, the Bus Address for Slave 1 is "2."

**Note:** A common misconception is that Status Bits and Slave Bus Addresses are represented by the same value. Slave Bus Addresses do not represent Status Bits*.*  Rather, bits 0-63 are the slave status bits that are assigned by the master configuration in VersaPro Programming Software. This column denotes the Bus Addresses of the

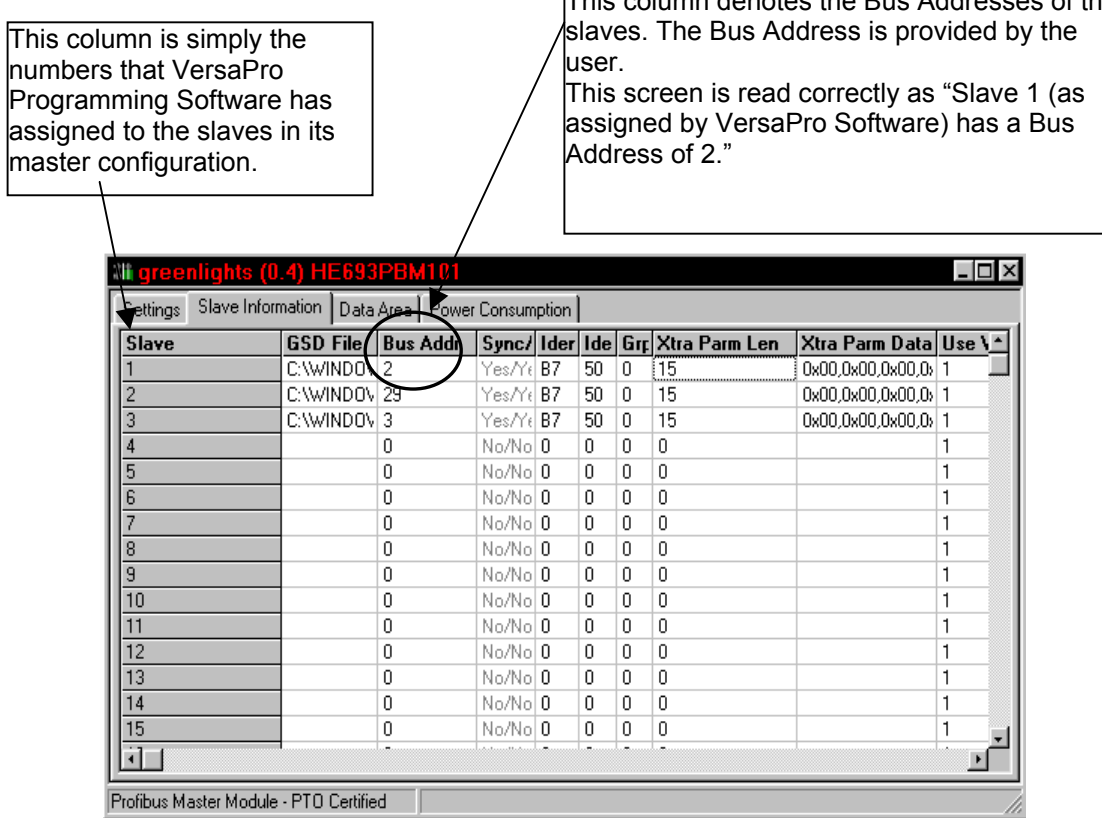

**Figure 3.5 – Slave InformationTab** 

<span id="page-14-0"></span>**Step 3.** Finally, determine the Bit Status of the slave. The Starting Bit value serves as a reference point for calculating bit offsets. The following worksheet depicts the Bit Statuses for the example. Refer to Appendix A for a handy work sheet that can be used for the user's application.

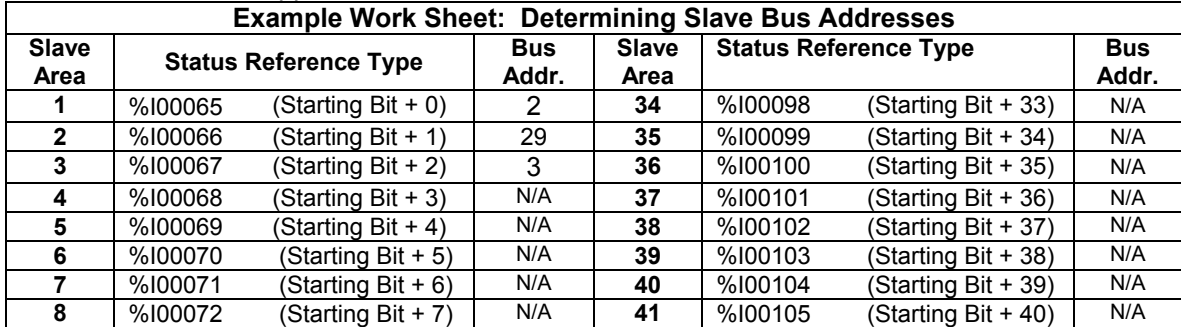

#### *2.5.3 PLC Diagnosis Bit Definition*

**Note:** To determine slave bus addresses and obtain slave Diagnostic Flag Bits, refer to *Section 2.5.2.* Although the procedures in the section cover the use of Status Bits, they are similar to the procedures that can be used with Diagnostic Flag Bits.

**Diagnosis Bits**: In addition to 64 status bits, there are 64 diagnosis Flag bits used for monitoring slave requests to send the diagnosis. These 64 bits are by default assigned to the top of the existing memory map in the Settings tab of the PBM101/ PBM101-12 configuration screen (see Figure 3.4). In order to properly configure the master to accommodate the diagnosis data from the slaves, the Diagnosis Data Slave Address Area, Diagnosis Data Slave Address Length, Diagnosis Flag Area, Diagnosis Flag Length, Diagnosis Data Area, and the Diagnosis Data Length must be configured.

#### **Note: The diagnosis bits are ordered in the same manner as the status bits.**

a. Slave diagnosis is not sent to the master without being told to do so where a Flag is. The Diagnosis Data from the slave is read at the Diagnosis Data Area only when the bus address is set at the Diagnosis Slave Address Area. This address must be an %AQ with a length of one word. Diagnosis data from a particular slave is desired when the slave sets its flag. The address of that slave is entered into the %AQ selected. The diagnosis data from the slave can be any type of diagnosis data. **Diagnosis data does not necessarily mean that the data represents a "Fault" condition. It is, however, typically a fault condition.** 

The following are examples of what types of data the slave might send to the master:

Module Diagnosis:

Corrupted EPROM Unsupported Feature Loss of Power High Alarm Low Alarm Over Range

Communications Diagnosis:

 Station Not Present Station Not in Run Mode Freeze Mode Is Active Invalid Response Parameter Fault

b. The Diagnosis Flag Data is read from the address set as the Diagnosis Flag Area. The address for this area must be a %I with a length of 64 bits. Each bit represents a slave number configured on the Slave Information tab of the PBM101/ PBM101-12 setup screen. Diagnostic flag is only valid if the associated status bit is a "1", indicating data exchange with this device. The Master will set the diagnosis bit to "1", until the slave puts a flag (available diagnostics) on the bus, this allows the Master to set the diagnosis bit to a "0". Devices that do not support diagnostics will not allow the Master to change the diagnosis bits to "0", unless the Master is not in data exchange (Status = "0").

c. The Diagnosis Data Area is the area in memory set aside for the diagnosis data coming from the slave. This area must be set as a %AI address and the length will be dependent on the slave. The length must be set to the largest amount as set by a slave. For instance; if there are four slaves on the bus and two of them send diagnosis data at a length of five words and the other two send the data at a length of 12 words, then the Diagnosis Data Area must be set to 12 words.

It is important to monitor both the status bits and the diagnosis bits both. It is possible to have diagnosis data without having a problem (fault) on the bus.

For further information on how to setup these areas, see Chapter 3 of this manual.

**Note:** If both the **Status** and **Diagnosis** bits for each slave are AND'ed to together and the result is a '1,' the Slave is communicating with no faults. If the result is '0,' then test the status bit.

If the **Status** bit is zero, the slave is not communicating, and the **Diagnosis** bit is not applicable.

If the **Status** is '1' then the slave is indicating that Diagnosis data is available, and its bus address needs to be entered to the Diagnosis Slave address area to acknowledge the diagnosis and reset the Flag.

#### <span id="page-16-0"></span>**CHAPTER 3: CONFIGURATION**

#### **3.1 Configuring the PBM101/ PBM101-12**

Chapter Three provides procedures for configuring the PBM101/ PBM101-12 using VersaPro Programming Software. To install VersaPro, refer to the manufacturer's software tutorial and help files included with the software.

**Note:** The following procedures apply to the PBM101/ PBM101-12. The configuration example below uses the PBM101.

- 1. Access the VersaPro Screen using the procedures described in the manufacturer's software tutorial (refer to **Hardware Configuration**).
- **Note:** As part of the manufacturer's procedures, the user must select **Series 90-30 High End** (CPU350 or higher) as the default hardware. A new folder must also be opened. After these steps are accomplished, a screen similar to Figure 3.1 appears.

| <b>HILLIAN C</b> - [test]             |      |                                   |               |              |        |                                                              |   |   |           |        |               |  |
|---------------------------------------|------|-----------------------------------|---------------|--------------|--------|--------------------------------------------------------------|---|---|-----------|--------|---------------|--|
| <b>BILL</b> Elle                      | Edit | <b>View</b>                       | Window        | <b>Tools</b> | Help   |                                                              |   |   |           |        |               |  |
| ê                                     |      | Y,                                | 區<br>剛        | ≌<br>≌       | ê<br>ð |                                                              |   |   |           | ?      | 2             |  |
| Main                                  |      |                                   |               |              |        | Rack 1   Rack 2   Rack 3   Rack 4   Rack 5   Rack 6   Rack 7 |   |   |           |        |               |  |
|                                       |      |                                   |               |              |        |                                                              |   |   |           |        |               |  |
|                                       |      |                                   |               |              |        |                                                              |   |   |           |        |               |  |
|                                       |      |                                   |               |              |        |                                                              |   |   |           |        |               |  |
|                                       |      |                                   |               |              |        |                                                              |   |   |           |        |               |  |
| Ш<br>기                                |      | CIU<br>351                        |               |              |        |                                                              |   |   |           |        |               |  |
|                                       |      |                                   |               |              |        |                                                              |   |   |           |        |               |  |
|                                       |      |                                   |               |              |        |                                                              |   |   |           |        |               |  |
|                                       |      |                                   |               |              |        |                                                              |   |   |           |        |               |  |
| Power<br>Supply<br>120(240<br>VAC 30W |      | Geries<br>90-30 CP u<br>Wooel 361 |               |              |        |                                                              |   |   |           |        |               |  |
|                                       |      |                                   |               |              |        |                                                              |   |   |           | Ĥ      |               |  |
|                                       |      |                                   | EBER          | İ            | 1      | हडडडड)<br>٠<br>٠<br>٠<br>٠                                   | Ī | Î | i<br>Here | Ш<br>ш | <b>FEEEE)</b> |  |
|                                       |      |                                   |               | Ш<br>Ш       |        |                                                              | L | H |           | ш<br>ш |               |  |
|                                       |      |                                   | $\frac{1}{2}$ | 3            | 4      | 5                                                            | б | 7 | 8         | 9      | 10            |  |
|                                       |      |                                   |               |              |        |                                                              |   |   |           |        |               |  |
|                                       |      |                                   |               |              |        |                                                              |   |   |           |        |               |  |
| IC693CHS391 - Base 10 Slot            |      |                                   |               |              |        |                                                              |   |   |           |        |               |  |

**Figure 3.1 – VersaPro Screen** 

- 2. If the rack type is not correct, place the mouse cursor (arrow) on the rack, press the right mouse button (right click) and select **Change Rack Type**.
- 3. Highlight the slot where the PBM101 is to be placed by left-clicking (or pressing) the left mouse button on that spot*.*

4. Right click on the highlighted slot and select **Add Module**. The Module Catalog screen appears. Select the **Bus Controller** tab. Then, use the mouse to select the HE693PBM101 as shown in Figure 3.2. The empty slot is now replaced with the PBM101 module.

| Module Catalog                                   |                                                                                                    | ×       |
|--------------------------------------------------|----------------------------------------------------------------------------------------------------|---------|
| Intelligent Option                               | Discrete Input   Discrete Output   Discrete Mixed   Analog Input   3rd Party  <br>Analog Output   Analog Mixed   Communications   Bus Controller   Motion | QK      |
| Catalog Number                                   | Description                                                                                                    | Cancel  |
| HE693PBM100                                      | Profibus Master Module                                                                                                    | $He$ lp |
| <b>HE693PBM101</b><br>IC693BEM321<br>IC693BEM331 | Profibus Master Module - PTO Certified<br>90-30 I/O Link Master<br>90-30 Genius® Bus Controller                                                           |         |

**Figure 3.2 - Bus Controller Tab** 

5. The following screen appears (Figure 3.3). Left-click the slot containing the PBM101.

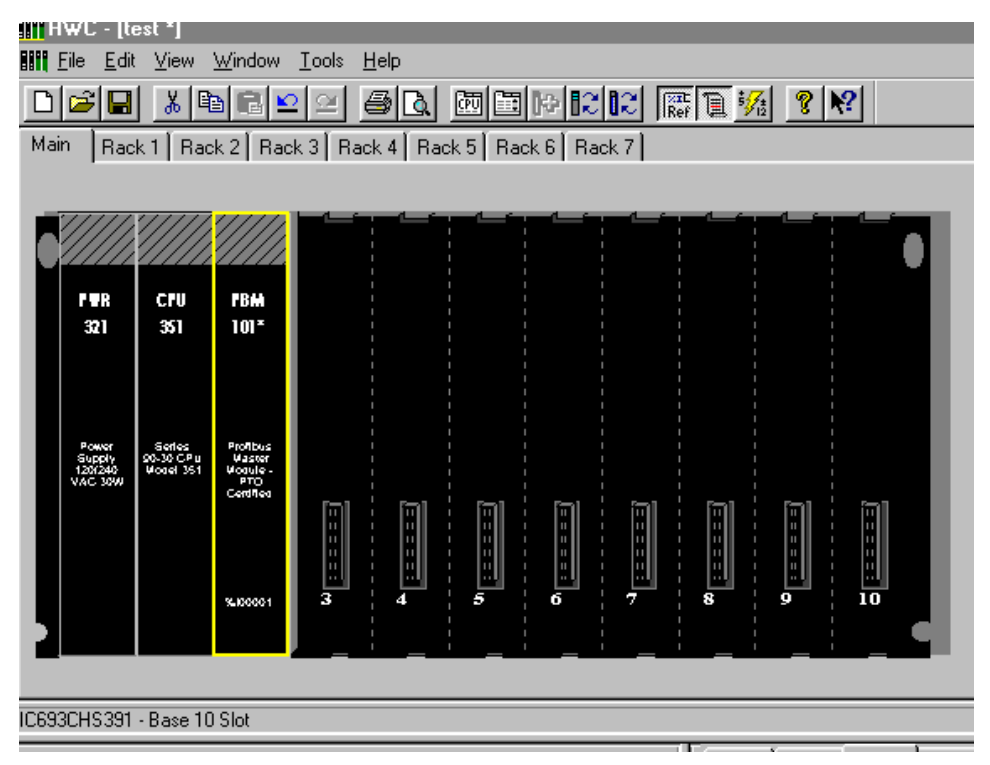

**Figure 3.3 – PBM101 Highlighted** 

6. The following screen appears (Figure 3.4).

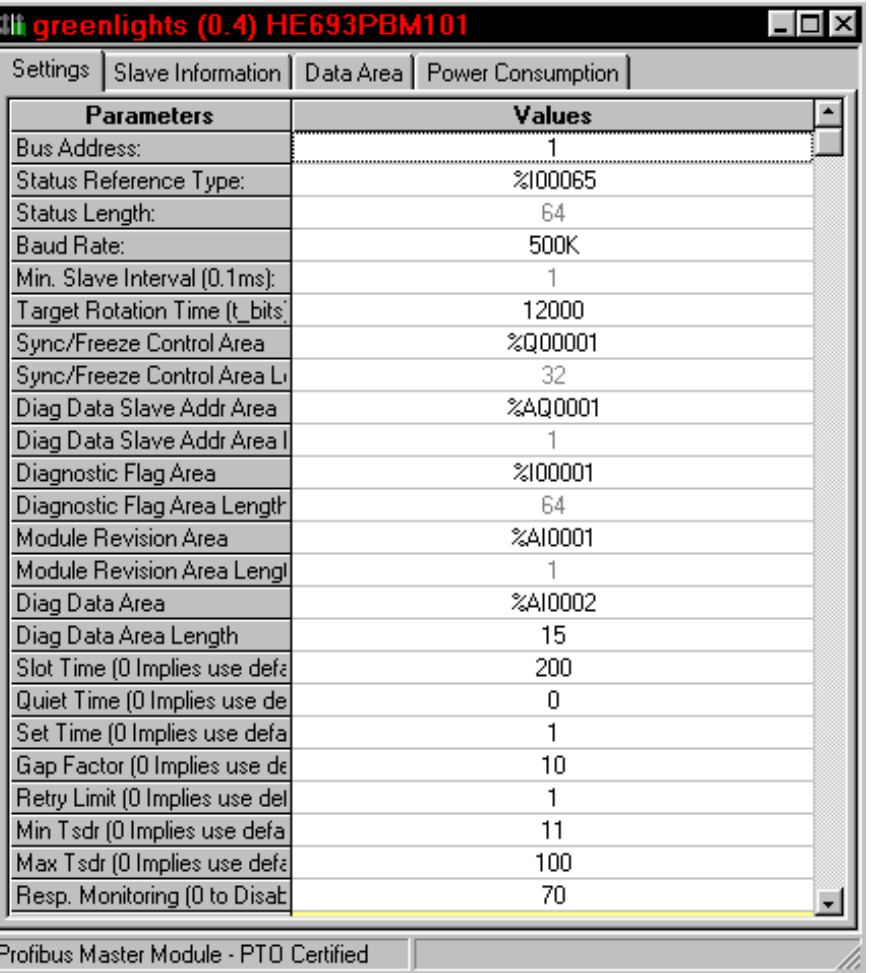

#### **Figure 3.4 – Settings Tab**

7. Select the **Settings** tab to set parameters for the Master. Alter the parameters using the information contained in Table 3.1.

a. For additional information covering parameters, refer to Sections 2.5.1 and 2.5.2. Various parameters involving the slave devices are discussed such as **Diagnostic Flag**.

Table 3.1 briefly describes the fields on the **Settings** Tab, which set parameters for the master.

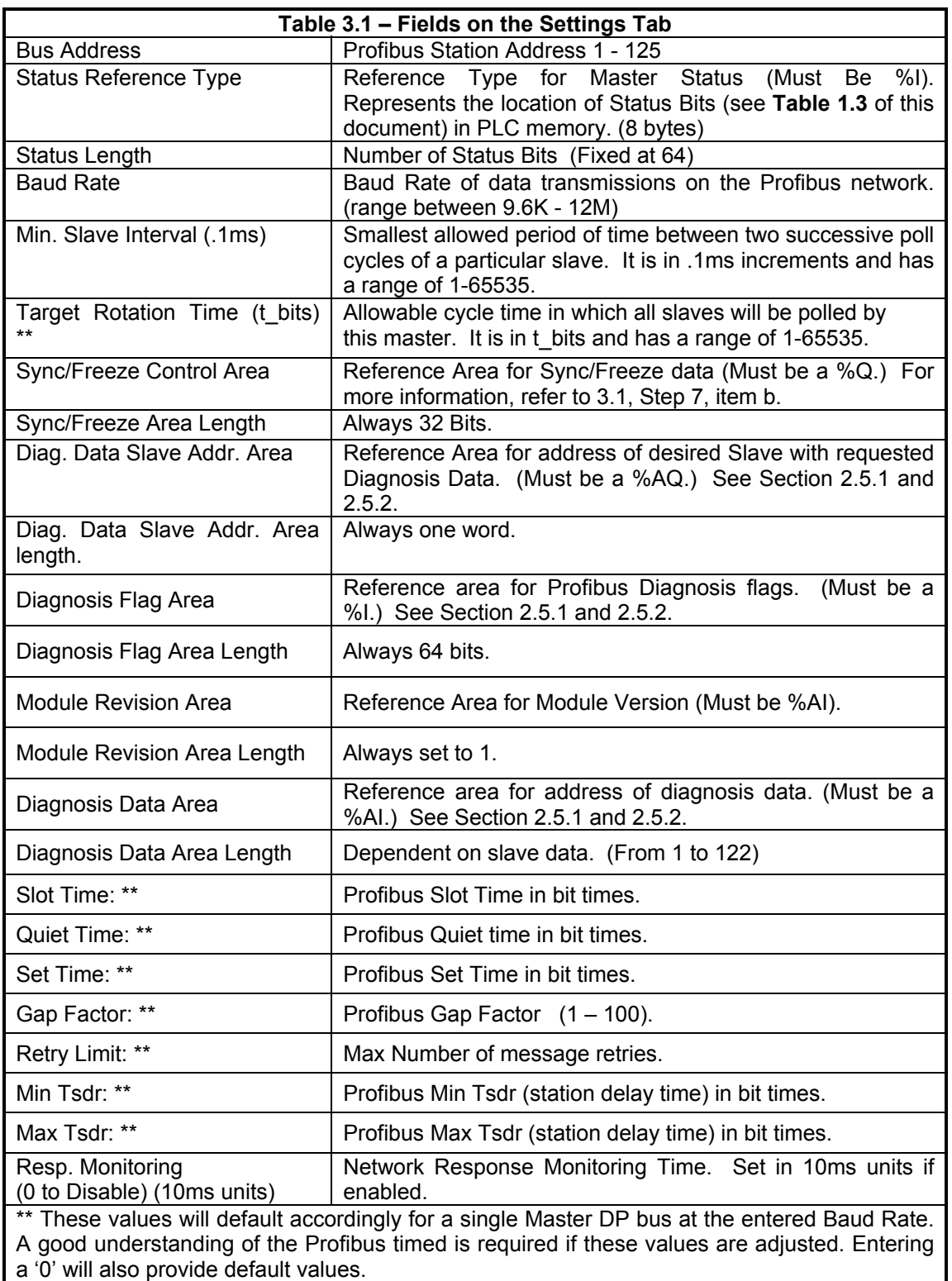

**b.** The following information is provided for the **Sync/Freeze** function in the Master device and is used to setup the **Sync/Freeze** parameters in the program language being used (i.e., Ladder Logic or C-Programming).

The **Sync/Freeze** controls allow the Logic to control the data flow to and from the inputs and outputs of the slaves. The **Freeze** control can be used to synchronize the slave inputs, and the SYNC command is used to synchronize the slave outputs.

The **Freeze** control freezes the physical input data existing on one or more slaves simultaneously, like taking a snap shot. The selected slave(s) stay in the frozen state until an **Unfreeze** control is issued.

The **Sync** control works in much the same way. It unlocks the physical output data existing on one or more slaves simultaneously. This data remains static until an **Unsync** control or new **Sync** control is issued. Additional **Sync** controls update the output data.

The slaves can be selected individually or in groups. To use the group functions, the Slaves must have been configured for a group. The **Slave Information** dialog screen contains the **Grp Mask** fields for each slave. This field can contain a group number of 0 - 8. The zero group is a global group.

The format of the **Sync/Freeze** control data is as follows:

Byte  $0 =$  Group data

- Bit  $0 =$  Group 1 Bit 1 = Group 2  $Bit 2 = Group 3$ Bit  $3 =$  Group  $4$ Bit  $4 =$  Group  $5$ Bit  $5 =$  Group  $6$ Bit  $6 =$  Group  $7$  Bit 7 = Group 8 data FFH = Group 0, Global group
- Byte 1 = Slave Address (7FH = broadcast, all addresses)

Byte  $2 =$  Control type 01H = UNFREEZE 02H = FREEZE 04H = UNSYNC 08H = SYNC

Byte 3 = Transmit Control command This can be any data - any change in this byte triggers a Control update. 8. After the **Settings** parameters are set, click on the **Slave Information** tab. The following screen appears (Figure 3.5).

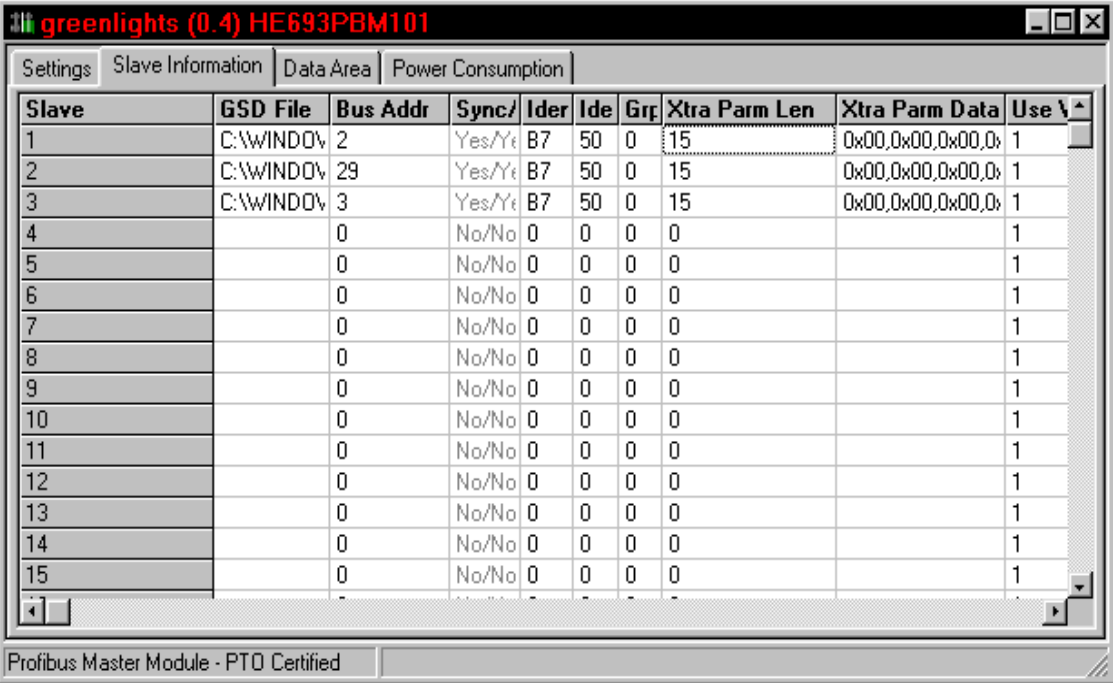

#### **Figure 3.5 –Slave Information Tab**

9. The **Slave Information** tab is used to define the DP slaves that reside on the Profibus network and communicate with this Master. Set the parameters using the information contained in Table 3.2.

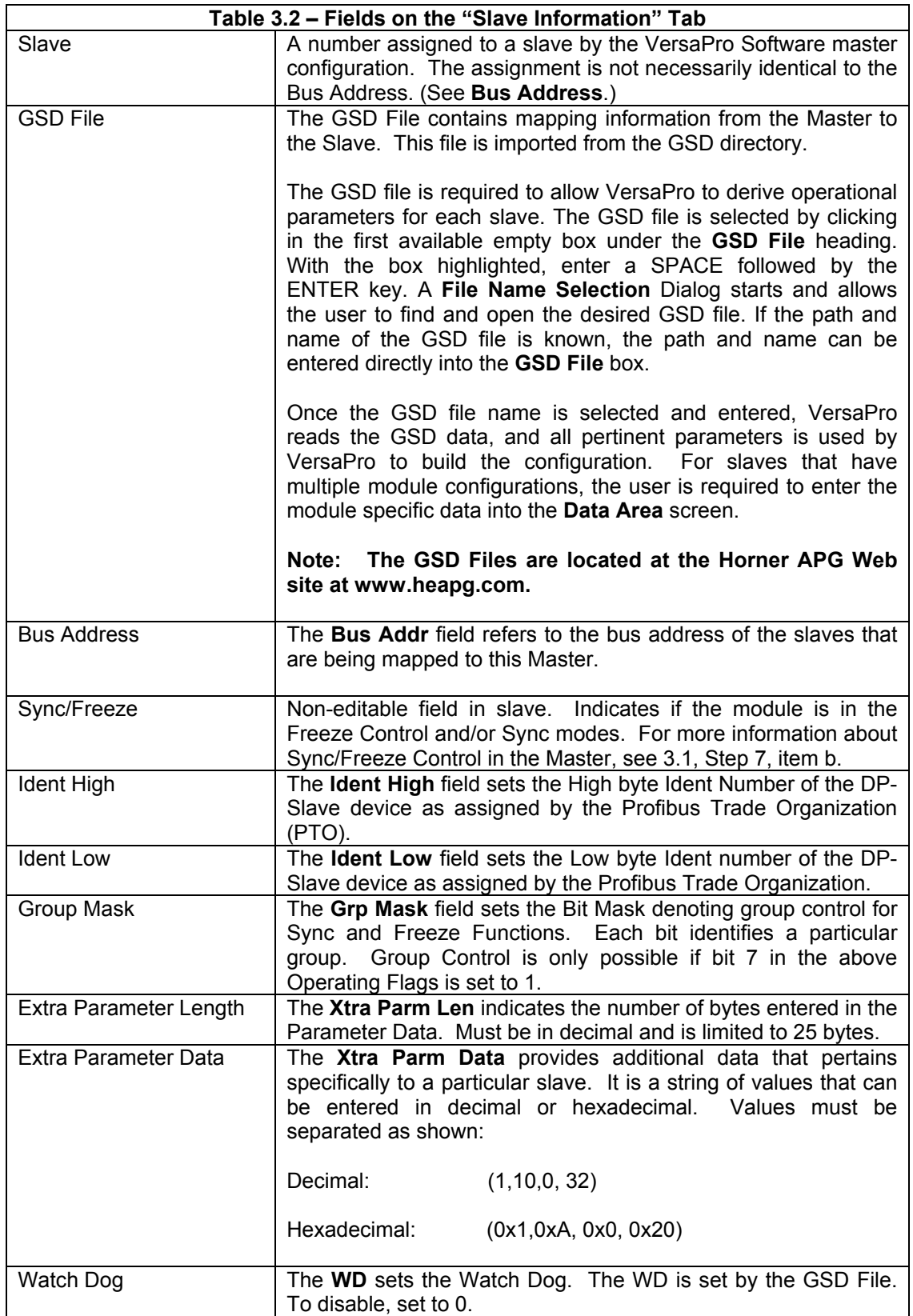

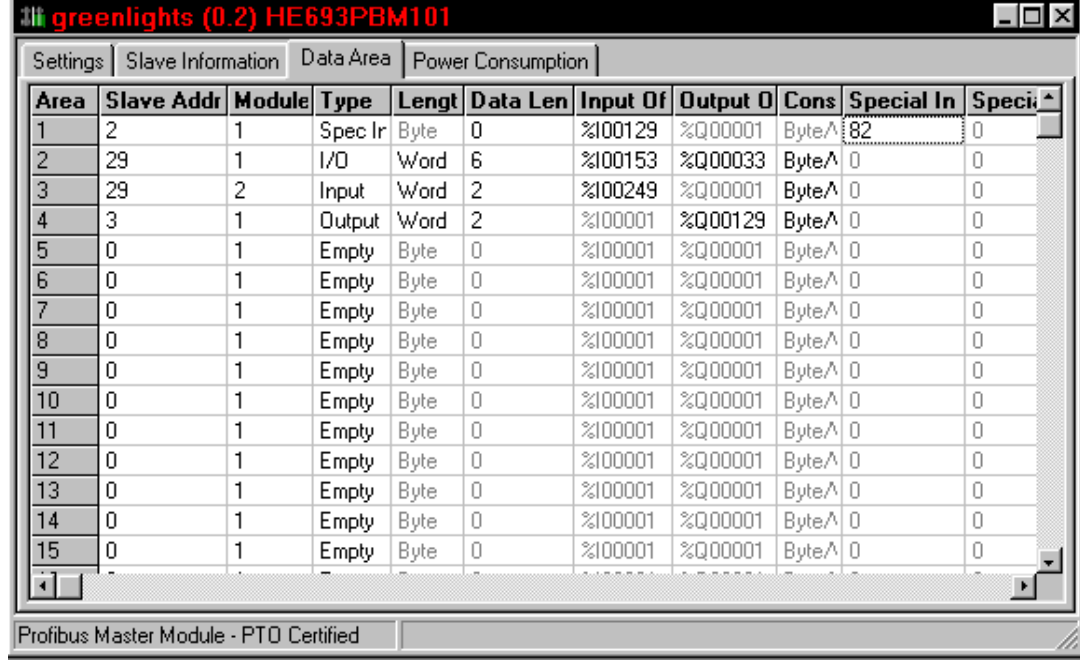

10. Click on the **Data Area** tab, and the following screen appears (Figure 3.6).

**Figure 3.6 – Data Area Tab** 

a. This tab completes the configuration for the mapping of the Profibus-DP network data to the PLC memory locations. The order in which the data is configured must be identical to that of the DP-Slave and must conform within its GSD file parameters. If configuration mismatches exist, no data is exchanged with that particular slave.

b. To configure the slave at bus address 29, start on the next available unused line. (In Figure 3.6, this is the second line, represented by Area 2) and enter the bus address (for this example, it is 29). Enter a "1" for the module number. The module type is "I/O," so left click on the field with the mouse and select "I/O" from the pull-down menu. The "Length Type" is the data format (either a byte or a word), and the "Data Length is the number of bytes or words in this module. The remainder of the lines are used to map the input from the network to the PLC, and the outputs place updates on *to* the network.

c. To configure the input, tab down to the next line (area 2 in Figure 3.6). Enter a "29" for the

Slave Address. The module a "2", because the slave is configured for *both* I/O and inputs. It is looked at by the master as two modules with the same bus address. Configure the type, length, and mapping as described by the GSD file. To assist in configuring the slave, the GSD file has the necessary information needed. If additional assistance is required, please, contact the GE Fanuc PLC hotline or Horner APG Technical Support.

**NOTE:** It is important to remember that an input is updated *from* the network, and an output places an update on *to* the network.

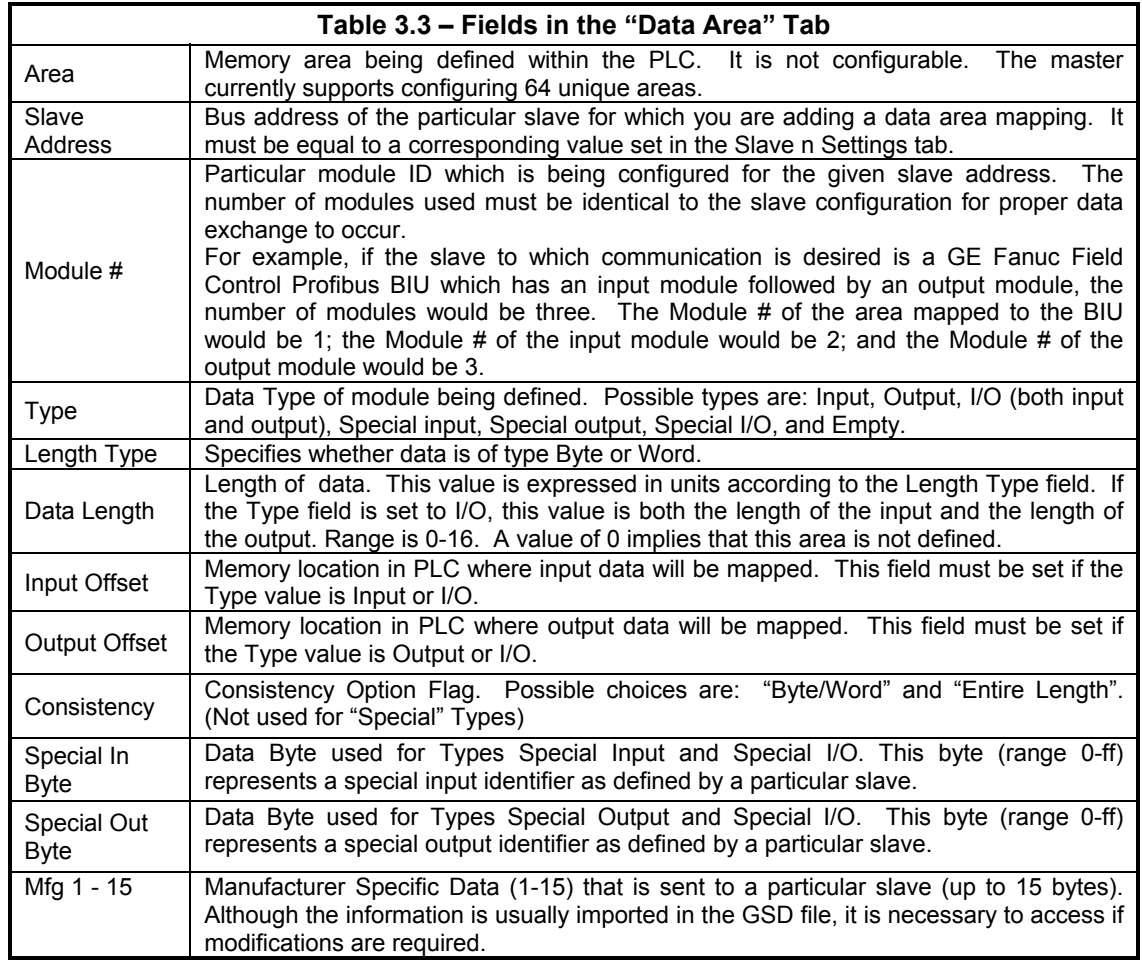

- 11. After the **Data Area** parameters are set, the **Power Consumption** tab can be selected to display power consumption characteristics of the module. No fields are editable on this tab.
- 12. Save the Configuration.
- 13. After the configuration is completed, download the configuration to the PLC. Consult the manufacturer's manual for details on how to download using VersaPro Programming Software.

**NOTES** 

#### <span id="page-26-0"></span>**CHAPTER 4: WIRING**

#### **4.1 Profibus Wiring**

- *4.1.1 Assembling Cable for Use with DP Port on the PBM101/ PBM101-12 and PBS105.*
- a. The PBM101/ PBM101-12 uses a 9-pin D-sub plug connector for its DP port. The pin assignment of the plug connector and the wiring are shown below **(Figure 4.1)**.

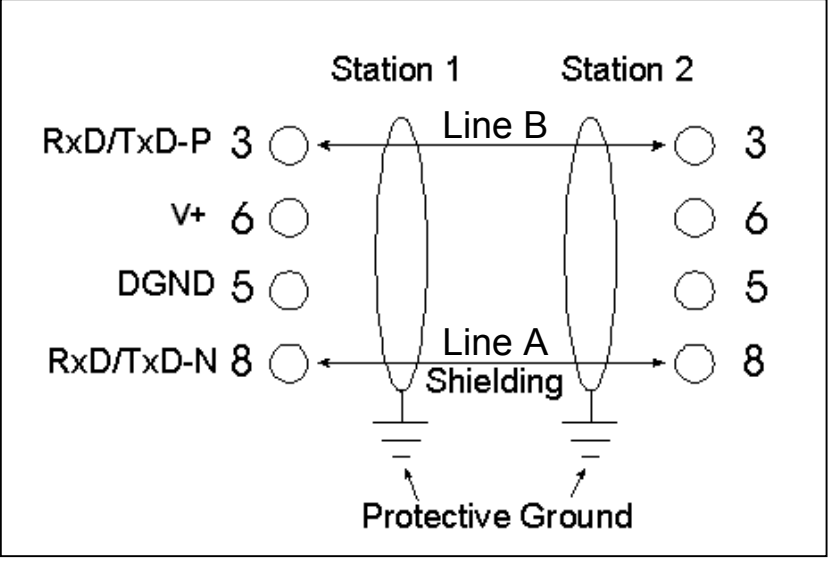

**Figure 4.1** 

b. It is necessary to terminate both ends of the network. Both terminations must have power to them to insure proper operation of the network. The following diagram **(Figure 4.2)** illustrates the correct connection for the termination resistors.

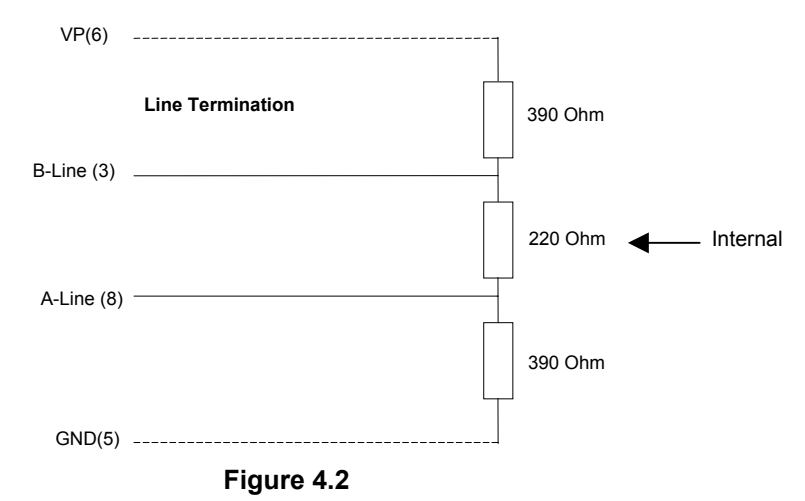

**NOTE: The above wiring diagram (Fig. 4.2) is for illustrative purposes only. Cabling and connectors should be PTO-approved to achieve the desired performance results. See Section 4.1.3 for recommended part numbers.** 

<span id="page-27-0"></span>c. The shield braiding (and if present, the shield foil) must be connected to protective ground on both sides and must have good conductivity via shield clamps that cover as large an area as possible. In addition, it is recommended that the data lines be kept separate from all high-voltage cables.

#### *4.1.2 Other Considerations When Wiring Profibus Network*

- a. In the Profibus network, up to 32 stations (master or slaves) can be connected per segment without the addition of repeaters. If more that 32 stations are desired, repeaters must be used. The repeaters are used to connect individual bus segments together.
- b. The maximum cable length depends on the transmission speed. The specified cable length can be increased by the use of repeaters. However, the use of more than three repeaters in series is not recommended.
- c. The following cable length specifications are based on type-A cable with a 135 to 165 Ohm impedance; less than 30 pf/m capacity; a loop resistance of 110 Ohms/Km, a wire gauge of .64mm; and a conductor area of 0.34mm².

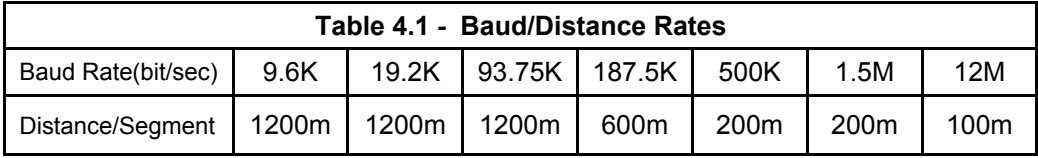

d. For data transmission speeds of greater than 500 kbit/sec., stub lines (free hanging ends of the cable) must be avoided. There are plug connectors available on the market that permit data line A and data line B to be connected directly to the plug connector.

#### *4.1.3 Recommended Part Numbers*

It is highly recommended that the following cable and connectors be used for high speed data transmissions. Both cable and connector part numbers are Siemens part numbers.

**a. Connectors:** 

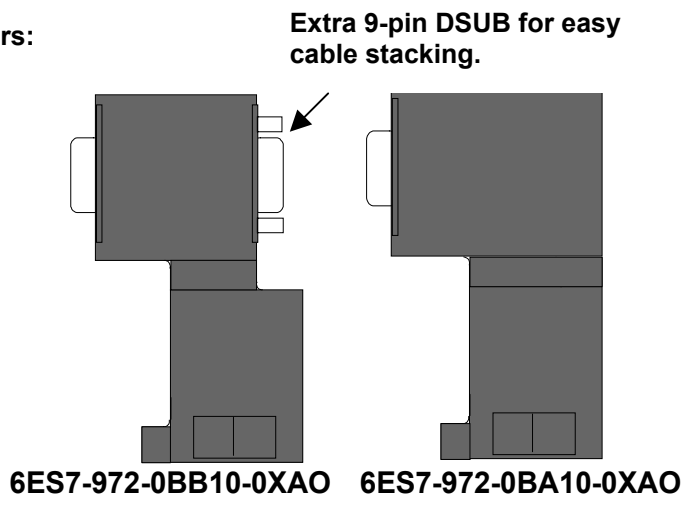

**Figure 4.3 - Connectors** 

**b**. **Cable: Part Number 6XV1-830-OAH10** 

# <span id="page-28-0"></span>**APPENDIX A: USER WORKSHEET**

If desired, the following worksheet is available to the user when determining slave bus addresses. Refer to Sections 2.5.2 and 2.5.3.

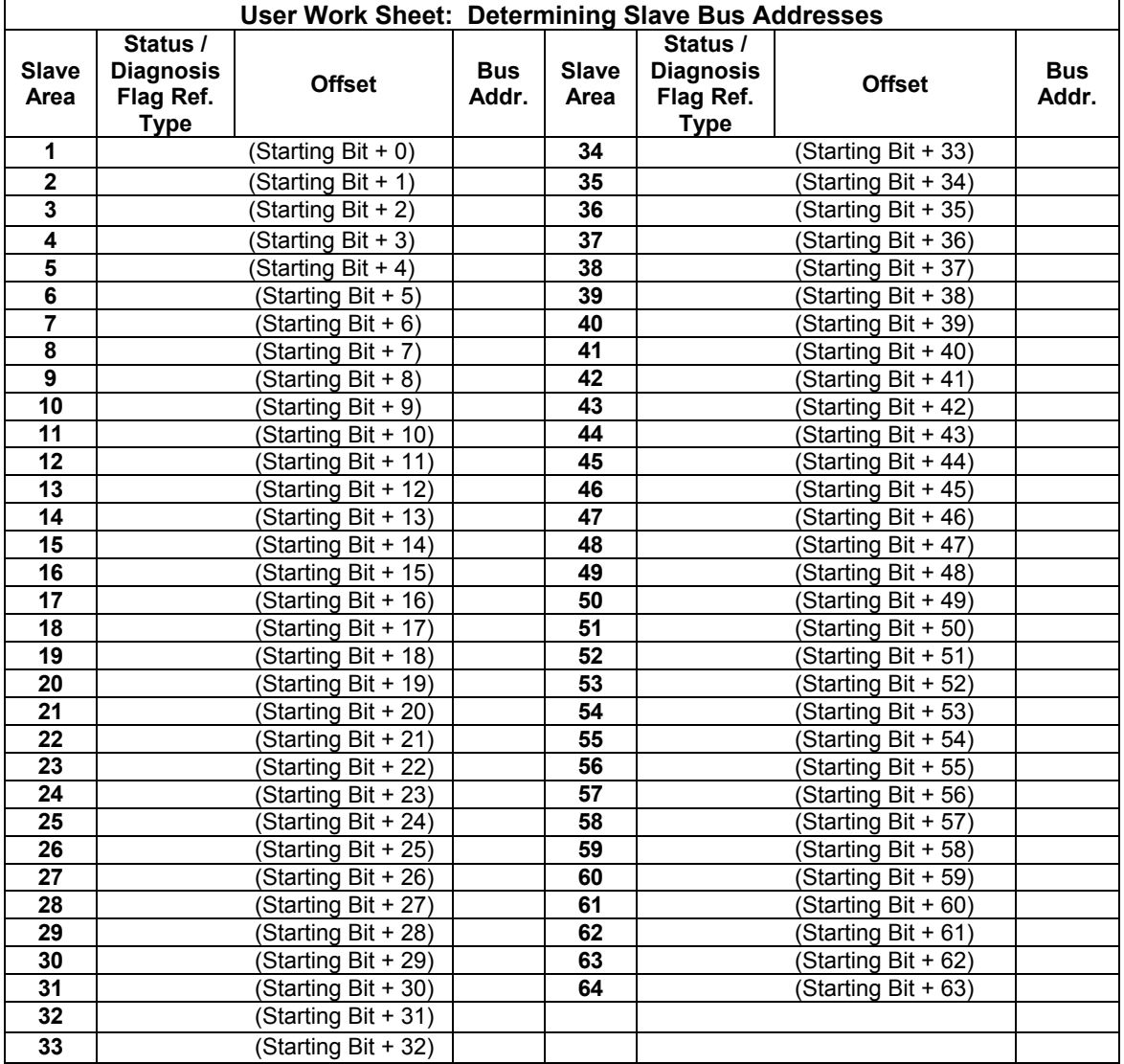